# **Vostro 3710**

Installatie en specificaties

**Regelgevingsmodel: D17S Regelgevingstype: D17S003 September 2022 Ver. A03**

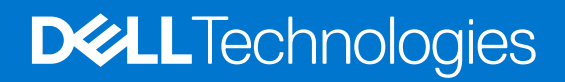

#### Opmerkingen, voorzorgsmaatregelen,en waarschuwingen

**OPMERKING:** Een OPMERKING duidt belangrijke informatie aan voor een beter gebruik van het product.

**WAARSCHUWING: WAARSCHUWINGEN duiden potentiële schade aan hardware of potentieel gegevensverlies aan en vertellen u hoe het probleem kan worden vermeden.**

**GEVAAR: LET OP duidt het risico van schade aan eigendommen, lichamelijk letsel of overlijden aan.**

© 2022 Dell Inc. of zijn dochtermaatschappijen. Alle rechten voorbehouden. Dell Technologies, Dell en andere handelsmerken zijn handelsmerken van Dell Inc. of zijn dochterondernemingen. Andere handelsmerken zijn mogelijk handelsmerken van hun respectieve eigenaren.

# Inhoudsopgave

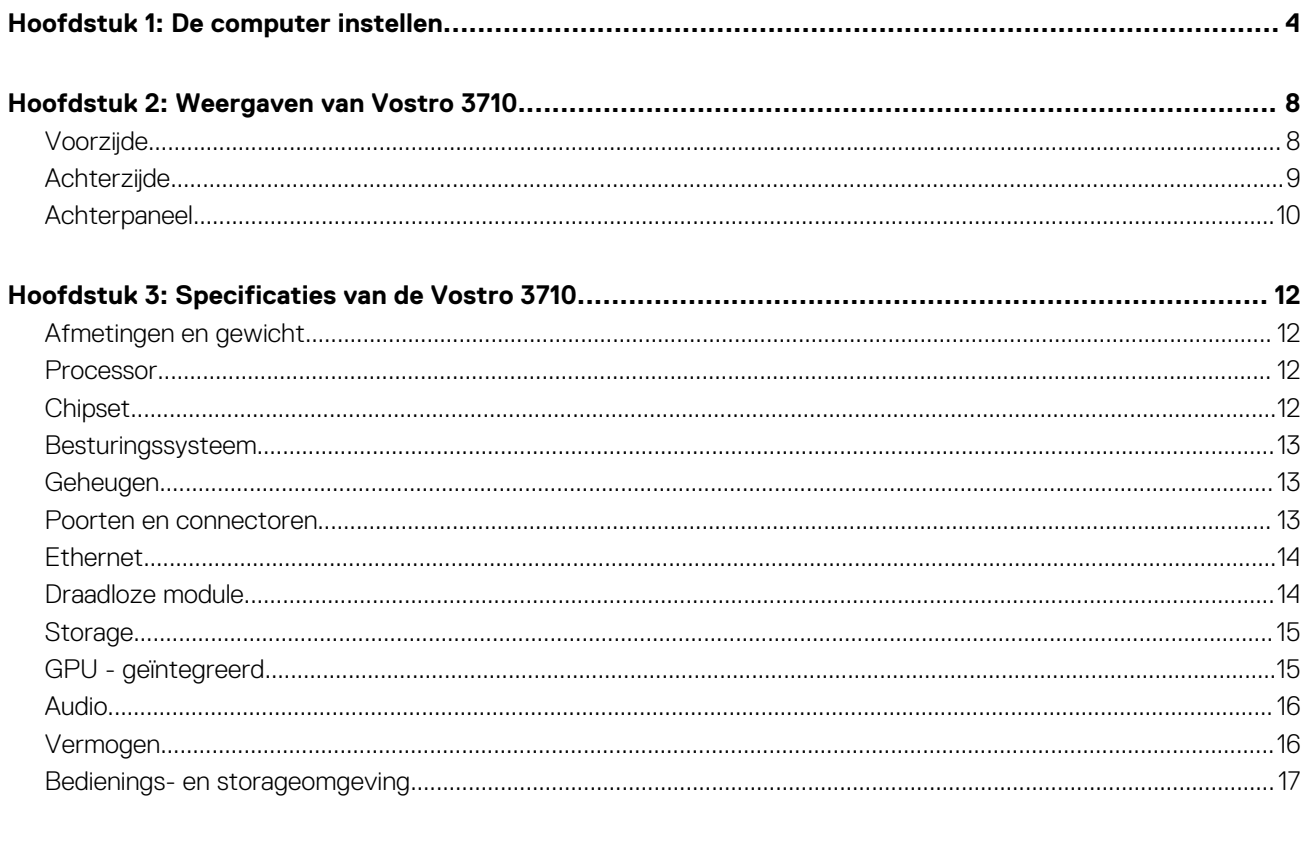

# **De computer instellen**

**1**

<span id="page-3-0"></span>**OPMERKING:** De afbeeldingen in dit document kunnen verschillen van uw computer; dit is afhankelijk van de configuratie die u hebt  $\bigcap$ besteld.

1. Sluit het toetsenbord en de muis aan op de USB-poorten op de computer. Zie de documentatie die bij het draadloze toetsenbord en de muis wordt meegeleverd voor instructies als u een draadloos toetsenbord en een draadloze muis hebt.

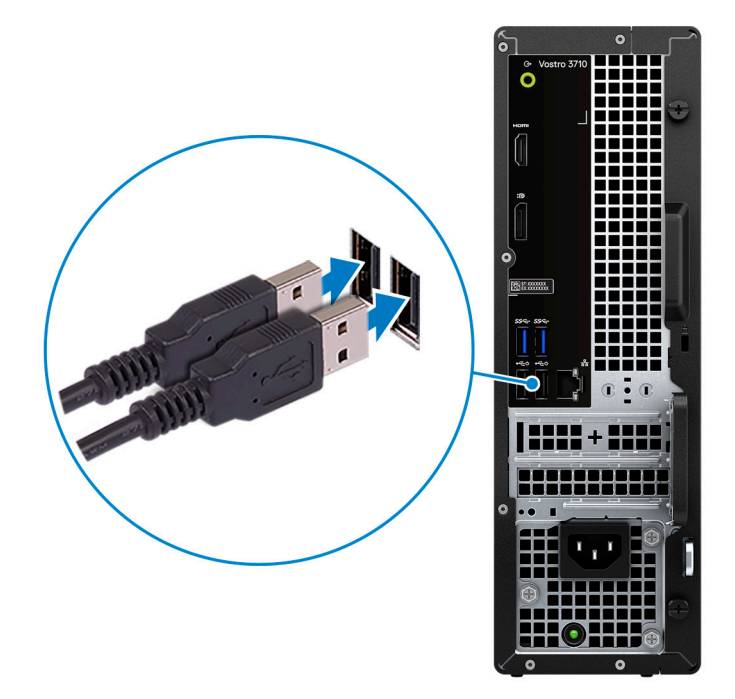

2. Maak met een Ethernet-kabel verbinding met uw netwerk. U kunt ook verbinding maken met een beschikbaar draadloos netwerk tijdens het instellen van uw besturingssysteem.

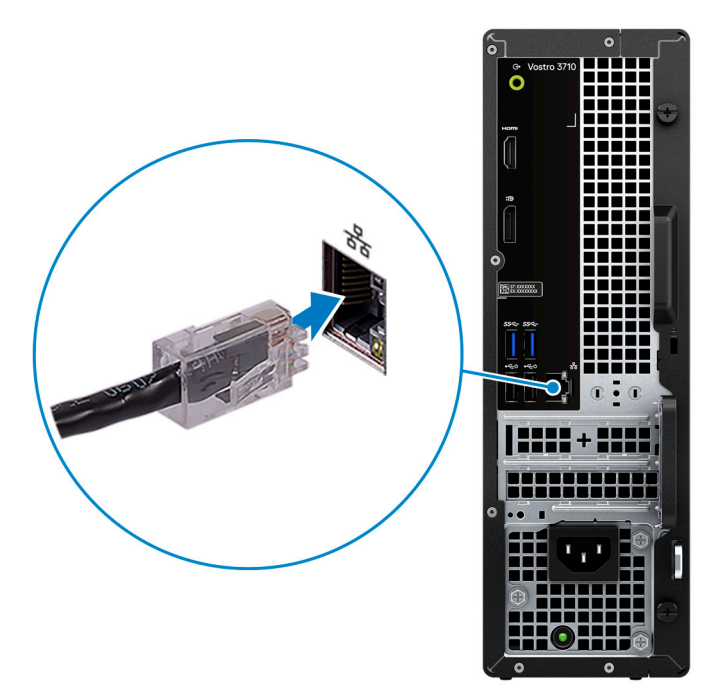

3. Het beeldscherm aansluiten. Raadpleeg de documentatie die bij het beeldscherm is meegeleverd voor meer informatie over het instellen van het beeldscherm.

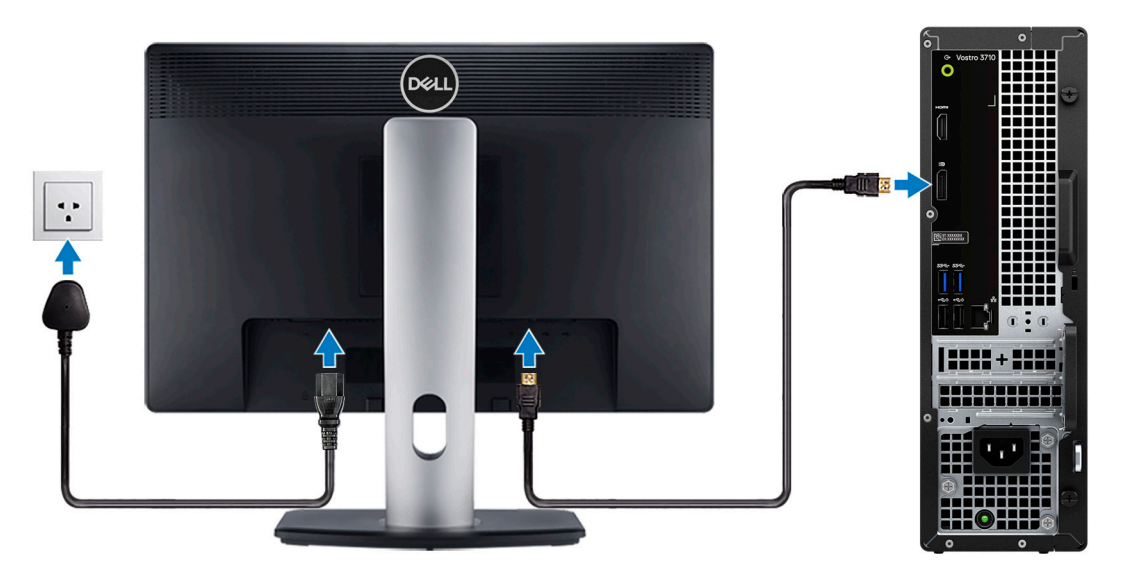

- **OPMERKING:** De locatie voor het aansluiten van de beeldschermkabel kan verschillen als op uw computer een discrete graphicskaart is geïnstalleerd. Voor optimale grafische prestaties moet u ervoor zorgen dat u de beeldschermkabel aansluit op de grafische kaart, mits er een is geïnstalleerd.
- 4. Sluit de voedingskabel aan op de computer en sluit deze aan op het stopcontact.

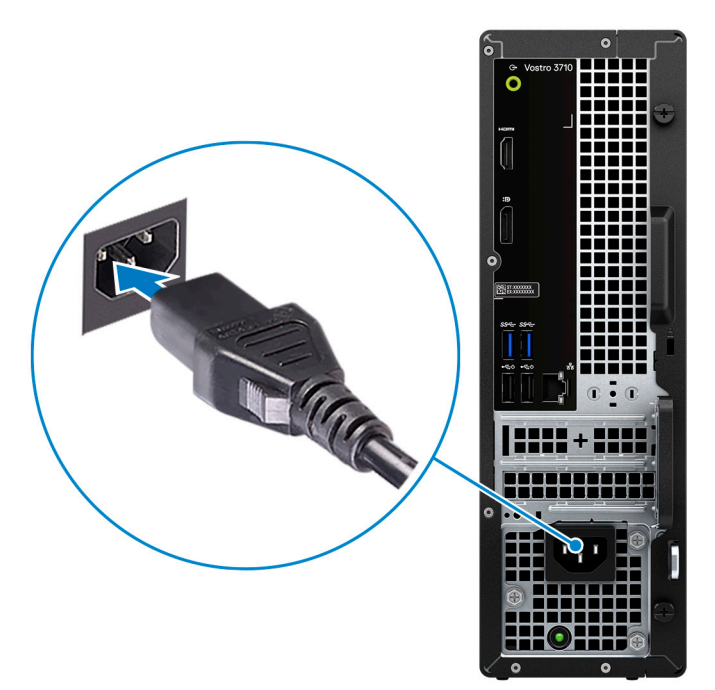

5. Druk op de aan/uit-knop aan de voorkant van de computer om deze in te schakelen. Druk, indien nodig, op de aan/uit-knop op het beeldscherm om deze in te schakelen.

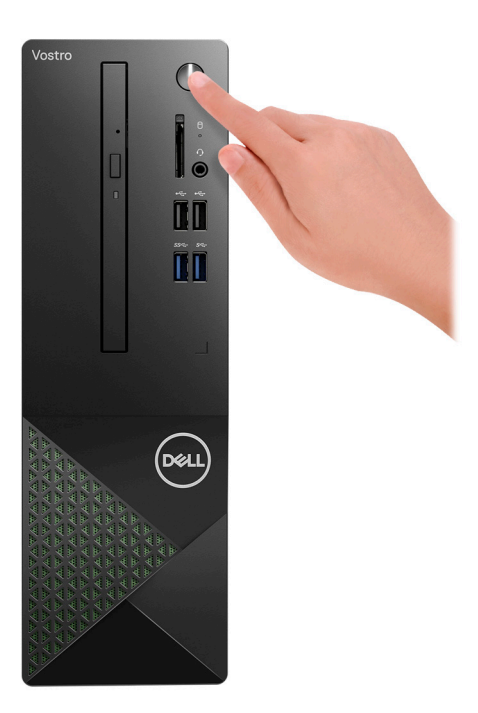

- **OPMERKING:** Voor instructies over het aansluiten van luidsprekers, een printer en andere accessoires, zie *Me and My Dell* op [www.dell.com/manuals](HTTPS://WWW.DELL.COM/SUPPORT/HOME/US/EN/04/PRODUCTS?APP=MANUALS).
- 6. Voltooi de installatie van Windows.

Volg de instructies op het scherm om de installatie te voltooien. Het volgende wordt aangeraden door Dell bij het installeren:

- Maak verbinding met een netwerk voor Windows-updates. **OPMERKING:** Als u verbinding maakt met een beveiligd draadloos netwerk, voert u het wachtwoord voor toegang tot het draadloze netwerk in wanneer dit wordt gevraagd.
- Als u verbonden bent met internet, meldt u zich aan met een Microsoft-account of maakt u er een. Als u geen verbinding hebt met internet, maakt u een offline-account.
- Voer uw contactgegevens in het scherm **Support en bescherming** in.
- 7. Ga naar Dell apps en gebruik deze vanuit het menu Start in Windows (aanbevolen).

#### **Tabel 1. Zoek naar Dell apps**

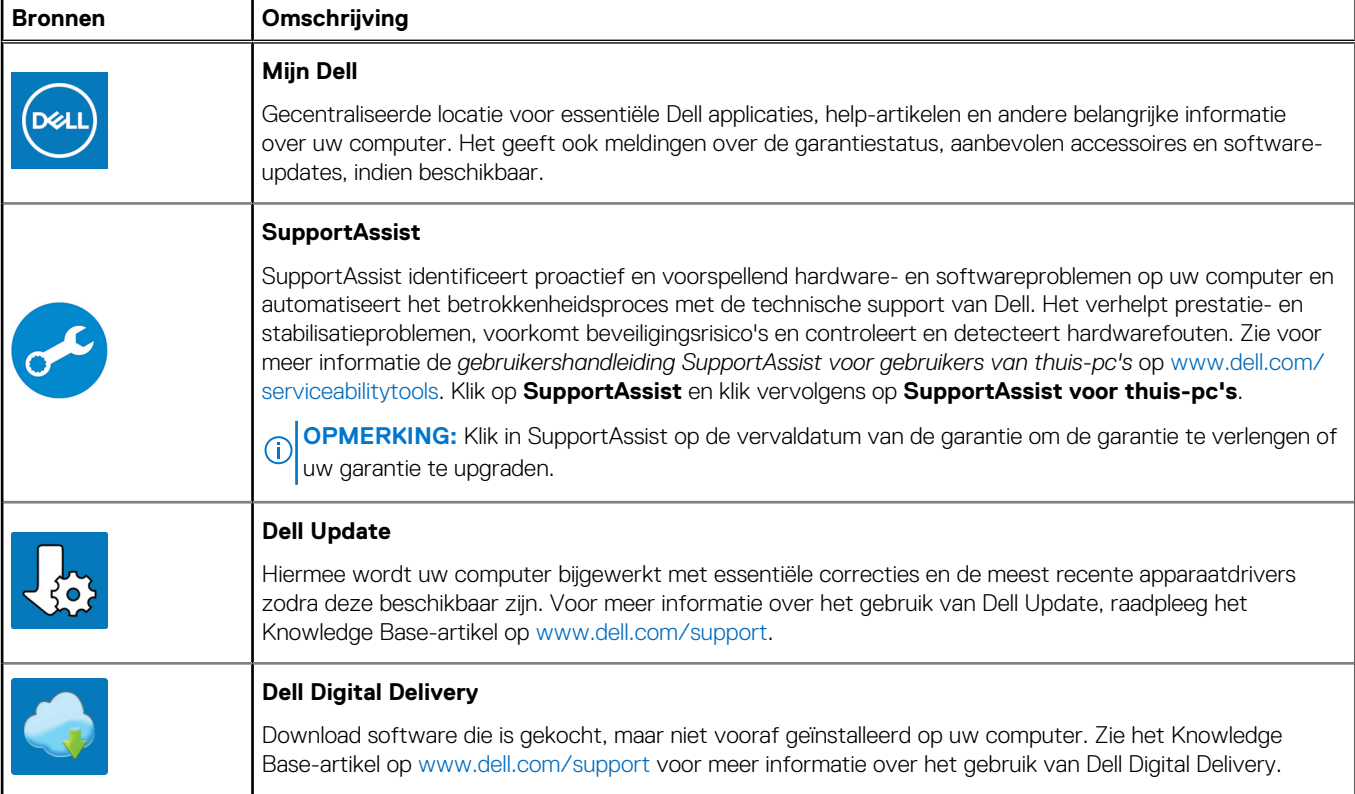

# **Weergaven van Vostro 3710**

## <span id="page-7-0"></span>**Voorzijde**

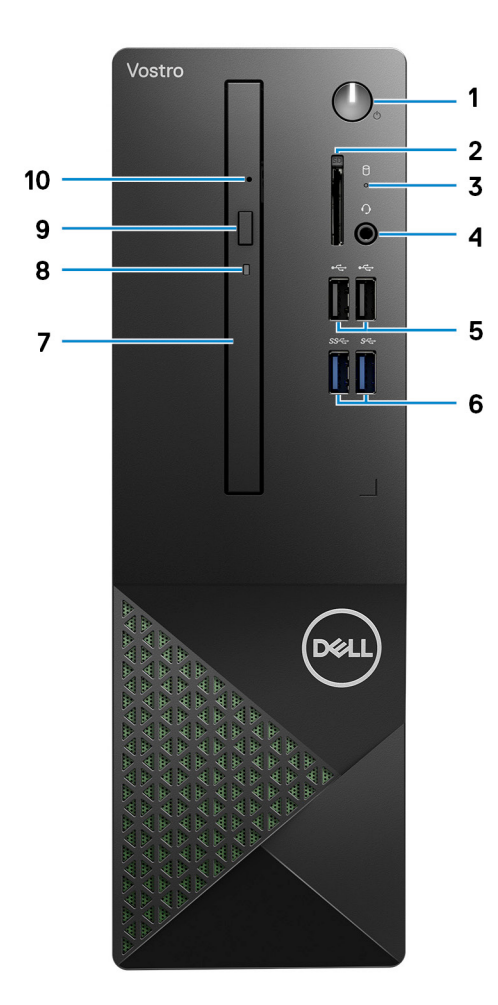

#### 1. **Aan/uit-knop**

Druk op deze knop om de computer in te schakelen als deze is uitgeschakeld of in de slaapstand staat.

Druk op deze knop om de computer in de slaapstand te zetten als hij is ingeschakeld.

Houd deze knop ingedrukt om de computer geforceerd uit te zetten.

**OPMERKING:** U kunt het gedrag van de aan/uit-knop aanpassen in Windows. Voor meer informatie zie *Me and My Dell* op [support.dell.com/manuals.](https://www.dell.com/support/manuals)

#### 2. **Slot voor SD-kaart (optioneel)**

Leest van en schrijft naar SD-kaarten. De computer ondersteunt de volgende kaarttypen:

- Secure Digital (SD)
- Secure Digital High Capacity-kaart (SDHC)
- Secure Digital Extended Capacity (SDXC)

#### 3. **Activiteitslampje harde schijf**

Het activiteitslampje gaat branden wanneer de computer gegevens leest of deze naar de harde schijf schrijft.

#### <span id="page-8-0"></span>4. **Algemene headsetaansluiting**

Hierop kunt u een hoofdtelefoon of een headset (gecombineerde hoofdtelefoon en microfoon) aansluiten.

#### 5. **USB 2.0-poorten (2)**

Hierop kunnen apparaten zoals externe storage-apparaten en printers worden aangesloten. Levert snelheden voor dataoverdracht tot 480 Mbps.

#### 6. **USB 3.2 Gen 1-poorten (2)**

Hierop kunnen apparaten zoals externe storage-apparaten en printers worden aangesloten. Levert snelheden voor dataoverdracht tot 5 Gbps.

#### 7. **Optische USB-schijf (optioneel)**

U kunt met het optische station cd's en dvd's lezen en naar cd's en dvd's schrijven.

#### 8. **Activiteitslampje optisch station (optioneel)**

Het activiteitslampje van het optische station brandt wanner de computer gegevens van de harde schijf leest of ernaar schrijft.

#### 9. **Knop voor het uitwerpen van het optisch station (optioneel)**

Druk hierop om de lade van het optische station te openen.

#### 10. **Opening voor handmatig uitwerpen optisch station (optioneel)**

Hiermee opent u de lade van het optische station handmatig als de uitwerpknop van het station niet meer werkt.

**OPMERKING:** Voor meer informatie over het handmatig uitwerpen van de lade van het optische station raadpleegt u het knowledge base-artikel [000139665](https://www.dell.com/support/kbdoc/000139665/optical-disk-drive-is-unable-to-eject-the-disc) op [www.dell.com/support](https://www.dell.com/support).

### **Achterzijde**

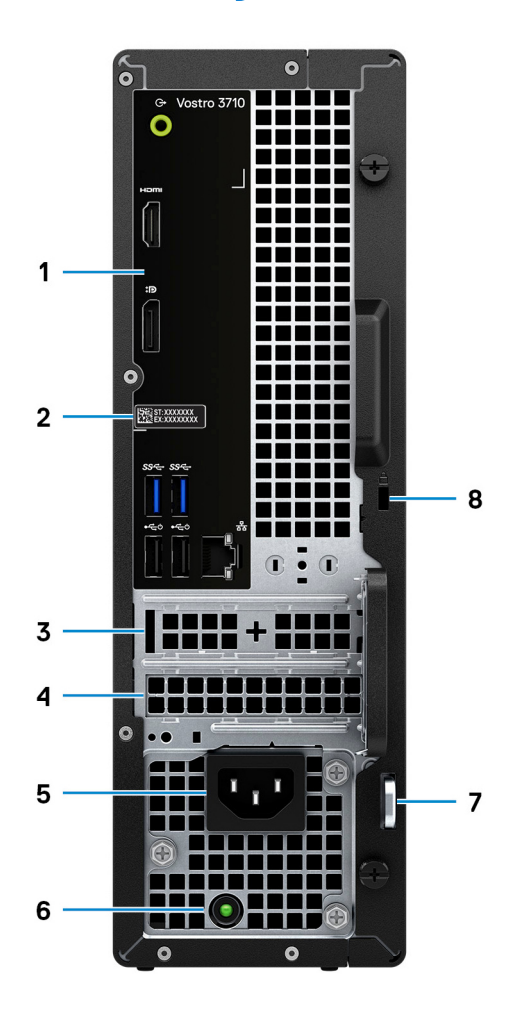

#### <span id="page-9-0"></span>1. **Achterpaneel**

Sluit USB-, audio-, video- en andere apparaten aan.

#### 2. **Servicetaglabel**

De Servicetag is een unieke alfanumerieke identifier door middel waarvan de servicetechnici van Dell de hardware-componenten van uw computer kunnen identificeren en toegang kunnen krijgen tot informatie over de garantie.

#### 3. **PCI-Express x1-slot (halve hoogte)**

Sluit een PCI Express-kaart aan, zoals een geluidskaart of netwerkkaart, om de mogelijkheden van uw computer te verbeteren.

#### 4. **PCI-Express X16-slot (halve hoogte)**

Sluit een PCI-Express-kaart aan, zoals een grafische kaart, geluidskaart of netwerkkaart, om de mogelijkheden van uw computer te verbeteren.

Voor optimale grafische prestaties gebruikt u een PCI-Express X16-sleuf voor het aansluiten van de grafische kaart.

#### 5. **Voedingspoort**

Sluit een voedingskabel aan om uw computer op netvoeding aan te sluiten.

#### 6. **Diagnoselampje netvoeding**

Geeft aan wat de status van de netvoeding is.

#### 7. **Ringen voor hangslot**

Hierop kan een standaardhangslot worden bevestigd om te voorkomen dat onbevoegden toegang krijgen tot de binnenkant van uw computer.

#### 8. **Slot voor beveiligingskabel (wigvorm)**

Sluit een beveiligingskabel aan om onbevoegd verplaatsen van uw computer te voorkomen.

# **Achterpaneel**

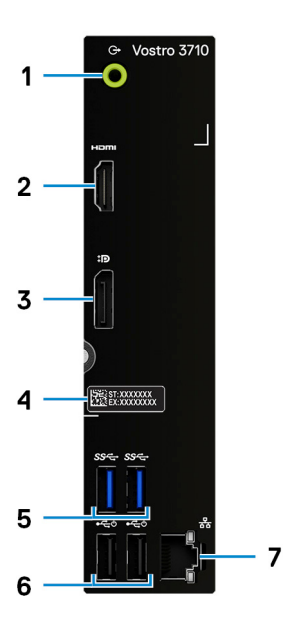

1. **Lijnuitgang-poort**

Sluit de luidsprekers aan.

#### 2. **HDMI 1.4b-poort**

Sluit een tv, extern scherm of een ander HDMI-in-apparaat aan. Zorgt voor video- en audioweergave.

**OPMERKING:** De HDMI-poort kan ook beeldschermuitgang bieden naar een VGA- connector met een HDMI-naar-VGA-adapter (afzonderlijk verkrijgbaar).

#### 3. **DisplayPort 1.4 met dubbele modus**

Sluit een extern beeldscherm of een projector aan.

- **OPMERKING:** De DisplayPort-poort kan ook beeldschermuitgang bieden naar een DVI-, HDMI of VGA-connector met een DisplayPort 1.4-adapter (afzonderlijk verkrijgbaar).
- **OPMERKING:** Deze poort is alleen beschikbaar op computers die worden geleverd met een intel UHD Graphics geïntegreerde grafische processor.

#### 4. **Servicetaglabel**

De Servicetag is een unieke alfanumerieke identifier door middel waarvan de servicetechnici van Dell de hardware-componenten van uw computer kunnen identificeren en toegang kunnen krijgen tot informatie over de garantie.

#### 5. **USB 3.2 Gen 1-poorten (2)**

Hierop kunnen apparaten zoals externe storage-apparaten en printers worden aangesloten. Levert snelheden voor dataoverdracht tot 5 Gbps.

#### 6. **USB 2.0-poorten (2)**

Hierop kunnen apparaten zoals externe storage-apparaten en printers worden aangesloten. Levert snelheden voor dataoverdracht tot 480 Mbps.

#### 7. **Netwerkpoort (met verlichting)**

Hierop kunt u een Ethernet (RJ45) kabel aansluiten vanaf een router of een breedbandmodem voor netwerk- of internettoegang.

De twee lampjes naast de connector geven de connectiviteitsstatus en netwerkactiviteit aan.

# **Specificaties van de Vostro 3710**

# <span id="page-11-0"></span>**Afmetingen en gewicht**

De volgende tabel bevat de hoogte, de breedte, de diepte en het gewicht van uw Vostro 3710.

#### **Tabel 2. Afmetingen en gewicht**

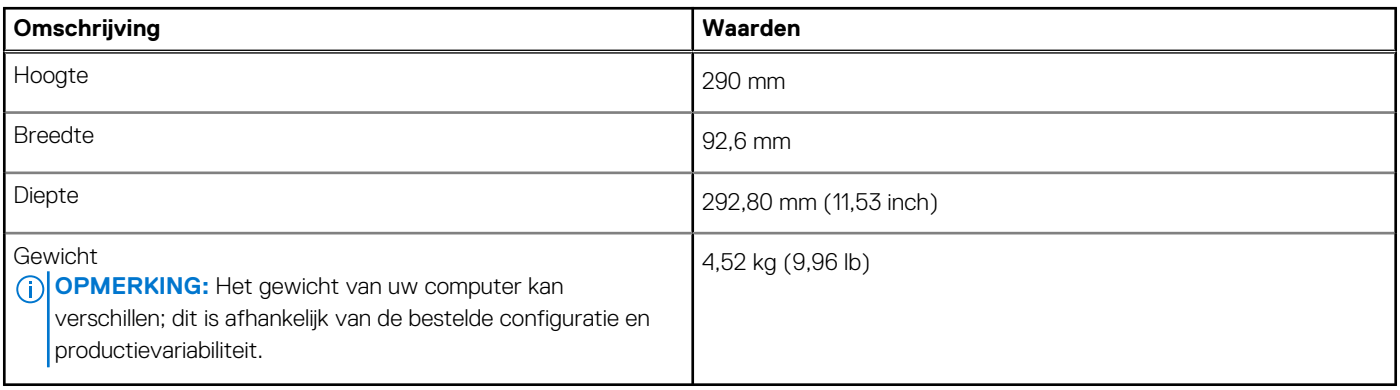

### **Processor**

De volgende tabel bevat de details van de processors die worden ondersteund door de Vostro 3710 .

#### **Tabel 3. Processor**

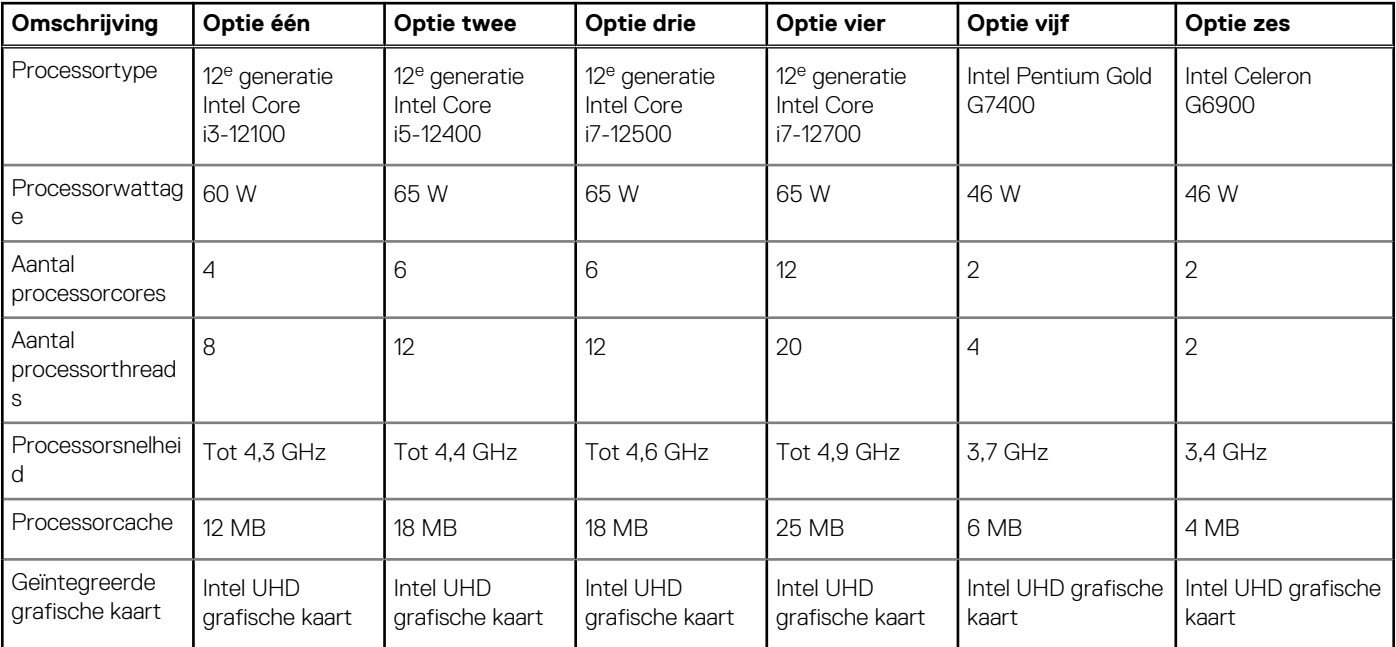

# **Chipset**

De volgende tabel bevat de details van de chipset die wordt ondersteund door uw Vostro 3710.

#### <span id="page-12-0"></span>**Tabel 4. Chipset**

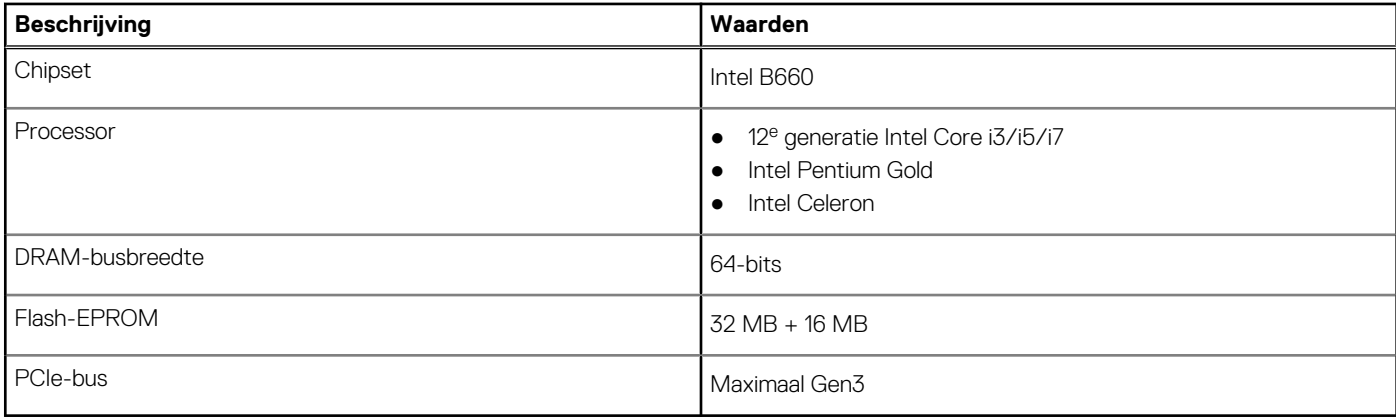

## **Besturingssysteem**

Uw Vostro 3710 ondersteunt de volgende besturingssystemen:

- Windows 11 Home, 64-bits
- Windows 11 Pro, 64-bits
- Windows 11 Pro National Academic, 64-bits
- Ubuntu 20.04 LTS, 64-bits

# **Geheugen**

De volgende tabel bevat de geheugenspecificaties van uw Vostro 3710.

#### **Tabel 5. Geheugenspecificaties**

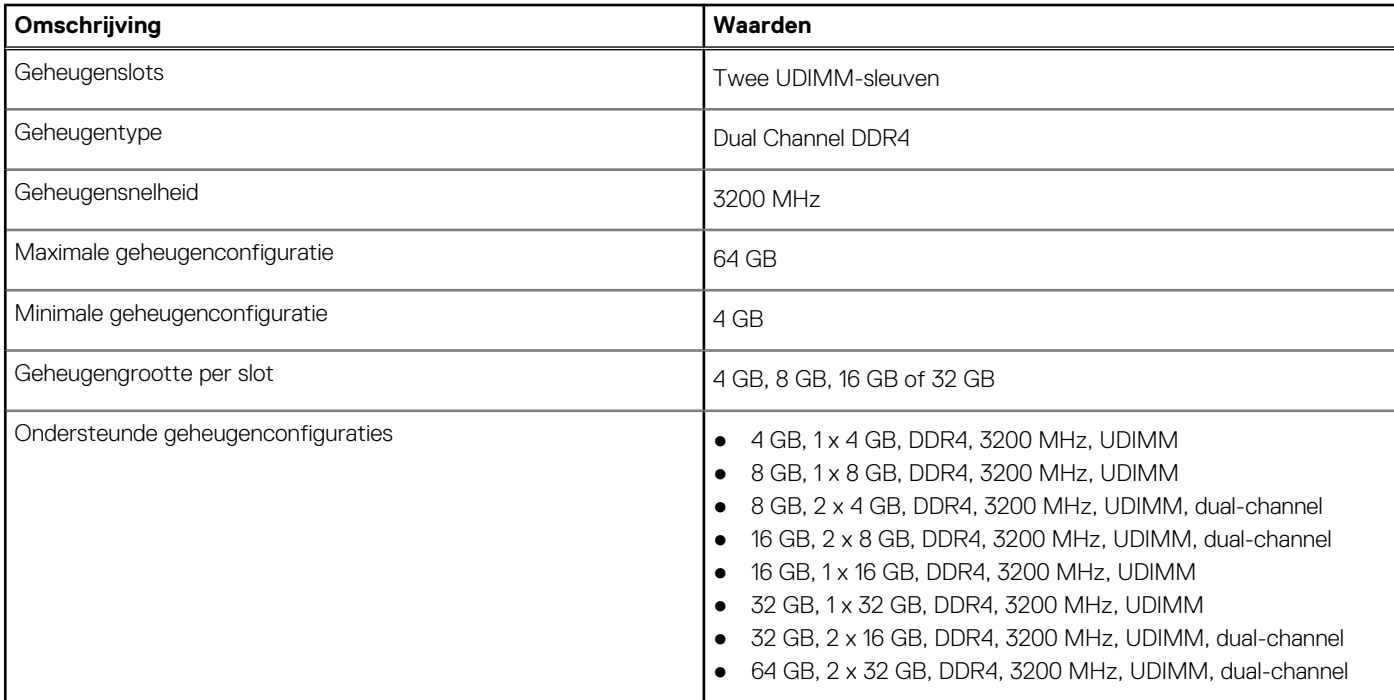

### **Poorten en connectoren**

De volgende tabel bevat de externe en interne poorten die beschikbaar zijn op uw Vostro 3710.

#### <span id="page-13-0"></span>**Tabel 6. Poorten en connectoren**

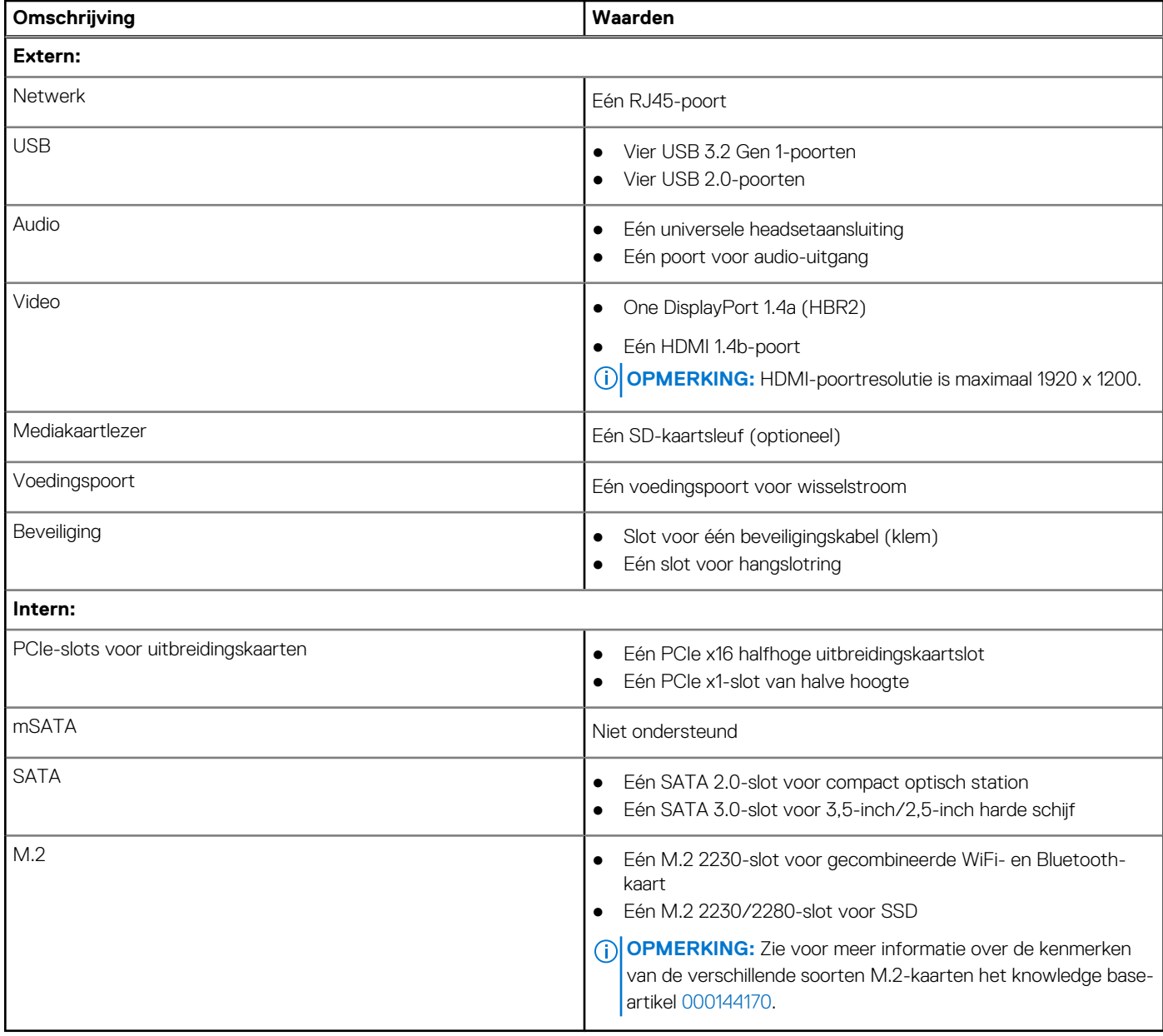

# **Ethernet**

De volgende tabel bevat de specificaties van de bekabelde Ethernet-LAN (Local Area Network) van uw Vostro 3710.

#### **Tabel 7. Ethernet-specificaties**

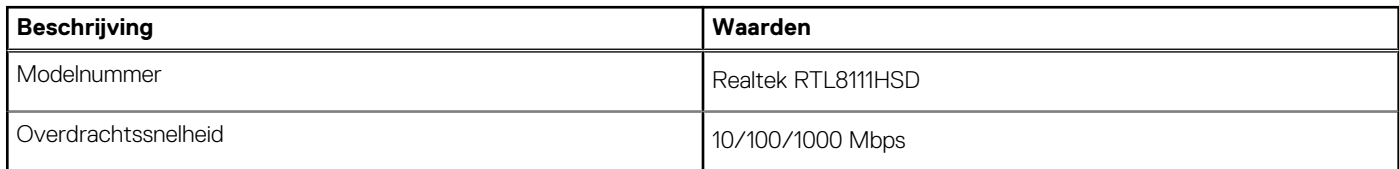

## **Draadloze module**

De volgende tabel bevat de specificaties van de WLAN-module (Wireless Local Area Network) van uw Vostro 3710.

#### <span id="page-14-0"></span>**Tabel 8. Specificaties van de draadloze module**

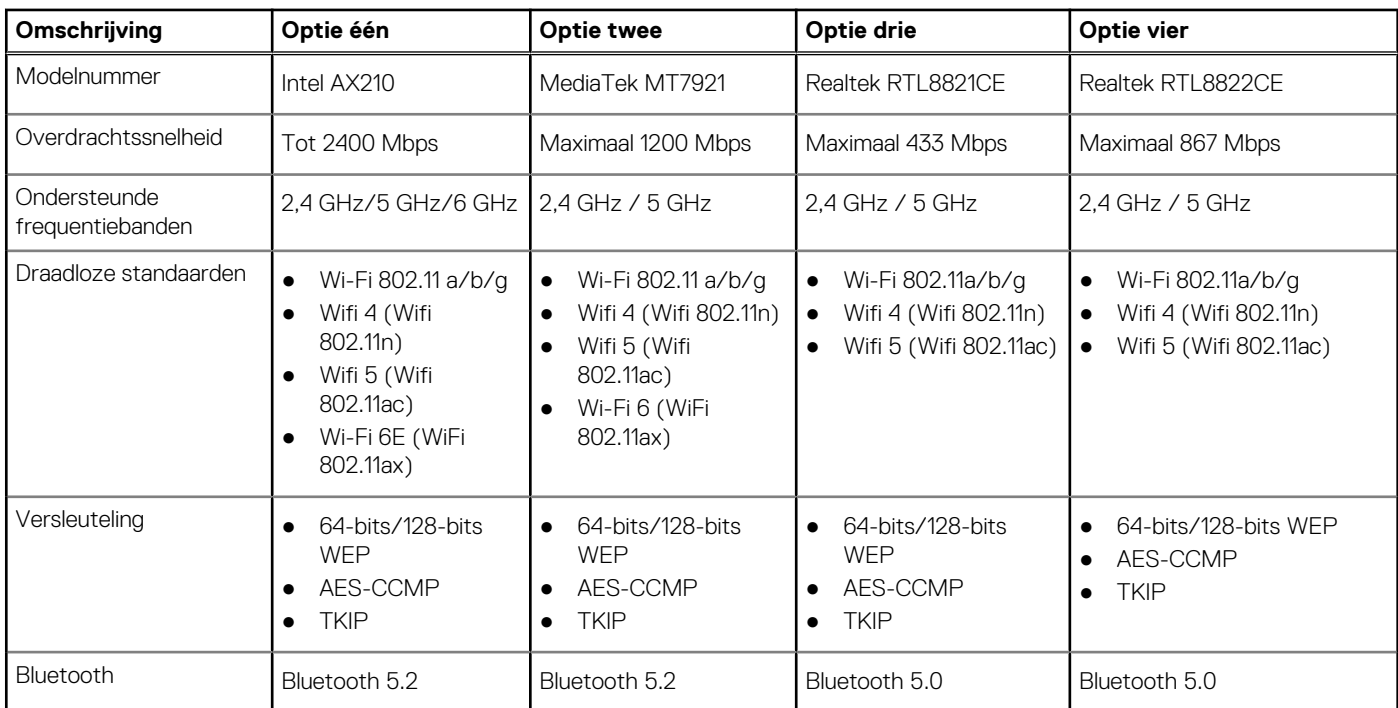

# **Storage**

In dit gedeelte vindt u de opties voor storage op uw Vostro 3710.

- Uw Vostro 3710 ondersteunt één van de volgende storageconfiguraties:
- Eén 2,5-inch of 3,5-inch harde schijf
- Eén M.2 2230/2280 SSD
- Eén 3,5 inch harde schijf en/of één M.2 2230/2280 SSD
- De primaire schijf van uw Vostro 3710 varieert met de storageconfiguratie. Voor computers:
- met een M.2-schijf is de M.2-schijf de primaire harde schijf
- zonder een M.2-schijf is de 2,5-inch of 3,5-inch harde schijf de primaire schijf

#### **Tabel 9. Storagespecificaties**

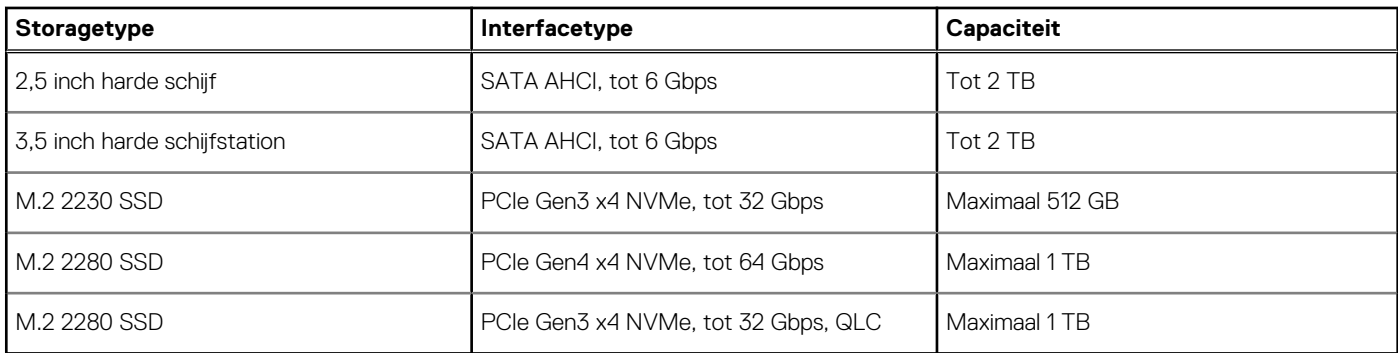

# **GPU - geïntegreerd**

De volgende tabel bevat de specificaties van de geïntegreerde grafische processor (GPU) die wordt ondersteund door uw Vostro 3710.

#### <span id="page-15-0"></span>**Tabel 10. GPU - geïntegreerd**

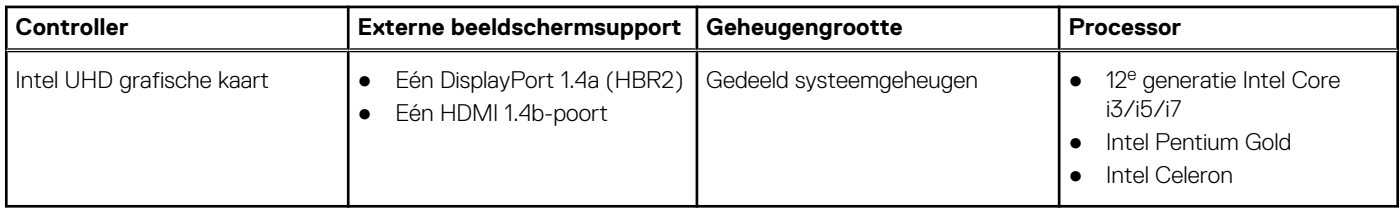

# **Audio**

De volgende tabel bevat de audiospecificaties van uw Vostro 3710.

#### **Tabel 11. Audiospecificaties**

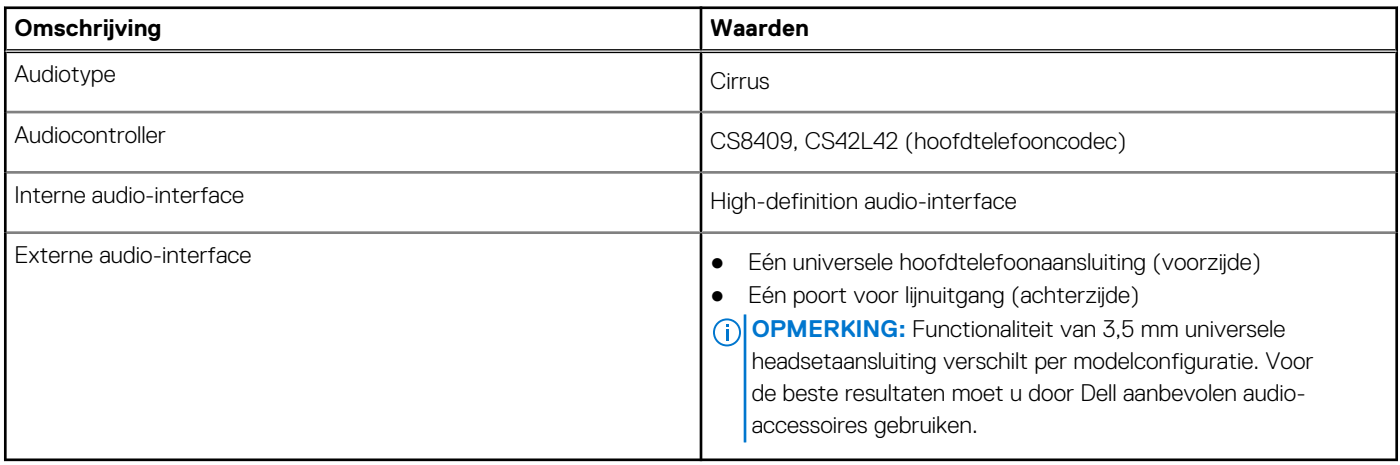

# **Vermogen**

De volgende tabel bevat de voedingsadapterspecificaties van uw Vostro 3710.

#### **Tabel 12. Vermogen**

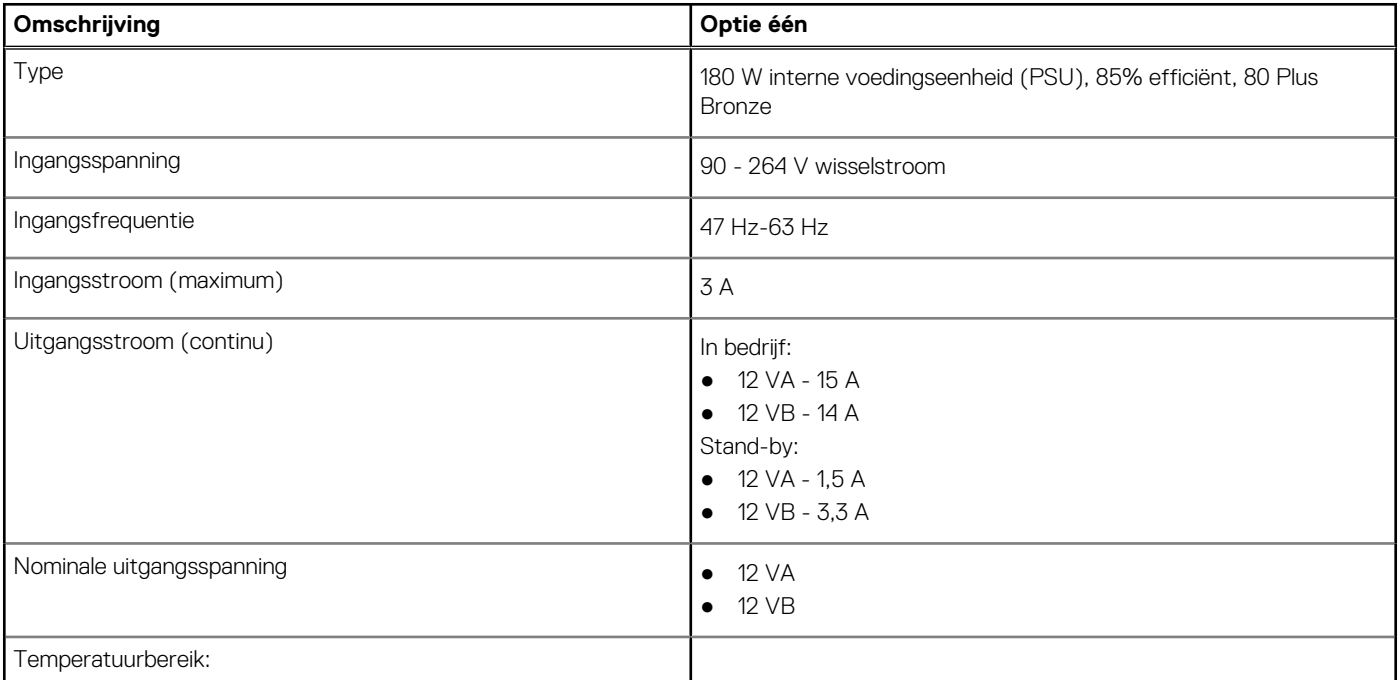

#### <span id="page-16-0"></span>**Tabel 12. Vermogen (vervolg)**

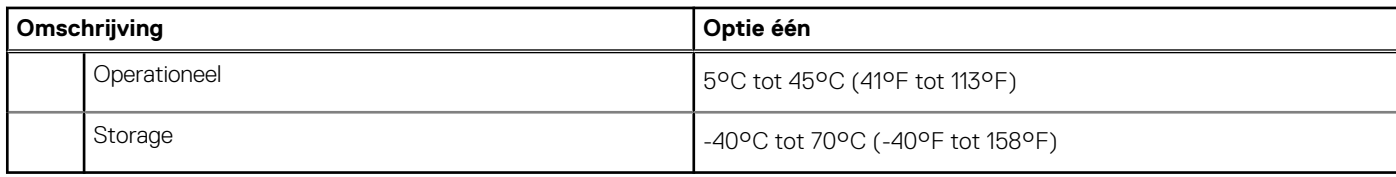

# **Bedienings- en storageomgeving**

Deze tabel bevat de specificaties voor het besturingssysteem en de storage van uw Vostro 3710.

**Luchtcontaminatieniveau:** G1 zoals gedefinieerd door ISA-S71.04-1985

#### **Tabel 13. Computeromgeving**

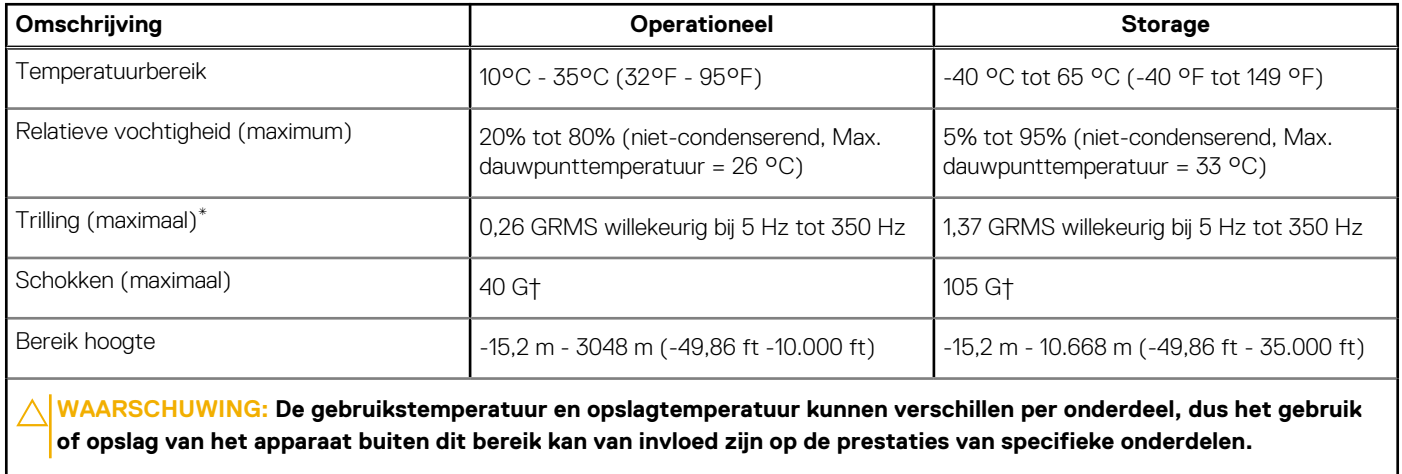

\* Gemeten met een willekeurig trillingsspectrum dat de gebruikersomgeving nabootst.

† gemeten met een halve sinuspuls van 2 ms.

# <span id="page-17-0"></span>**Hulp verkrijgen en contact opnemen met Dell**

# Bronnen voor zelfhulp

U kunt informatie en hulp voor producten en services van Dell krijgen door middel van deze bronnen voor zelfhulp.

#### **Tabel 14. Bronnen voor zelfhulp**

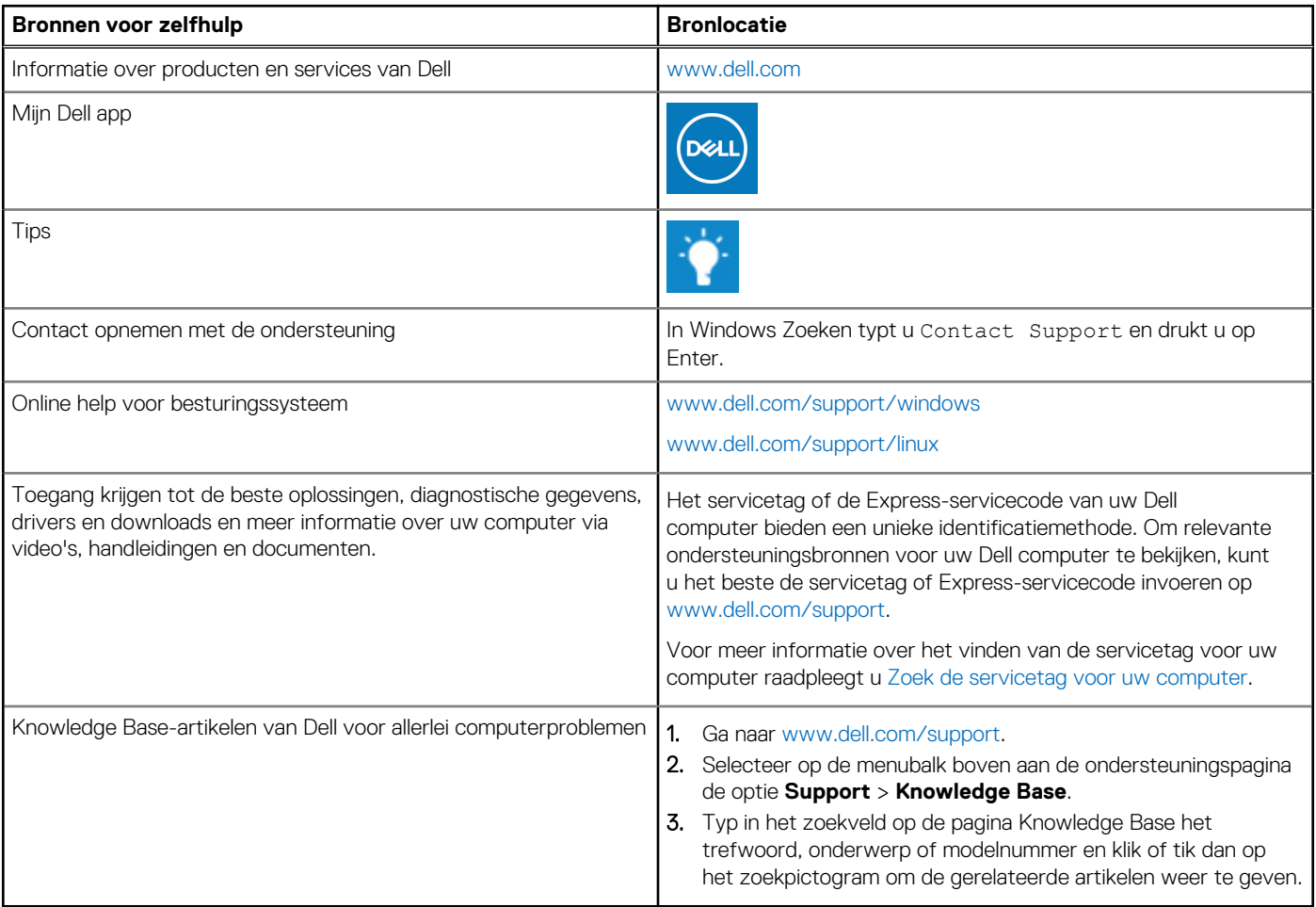

# Contact opnemen met Dell

Ga naar [www.dell.com/contactdell](https://www.dell.com/contactdell) als u contact wilt opnemen met Dell voor verkoop, technische support of aan de klantenservice gerelateerde zaken.

**(i) OPMERKING:** De beschikbaarheid hiervan verschilt per land/regio en product. Sommige services zijn mogelijk niet beschikbaar in uw land/regio.

**OPMERKING:** Wanneer u geen actieve internetverbinding hebt, kunt u de contactgegevens vinden over uw aankoopfactuur, de verzendbrief, de rekening of in uw Dell productcatalogus.

**4**